## **HOW TO SETUP DEFAULT INDEXES FOR USERS**

Under the Admin Tools Menu (You must have Access to this menu)

Go to the USER/GROUPS

## Highlight the user and click on the DEF INDEX button

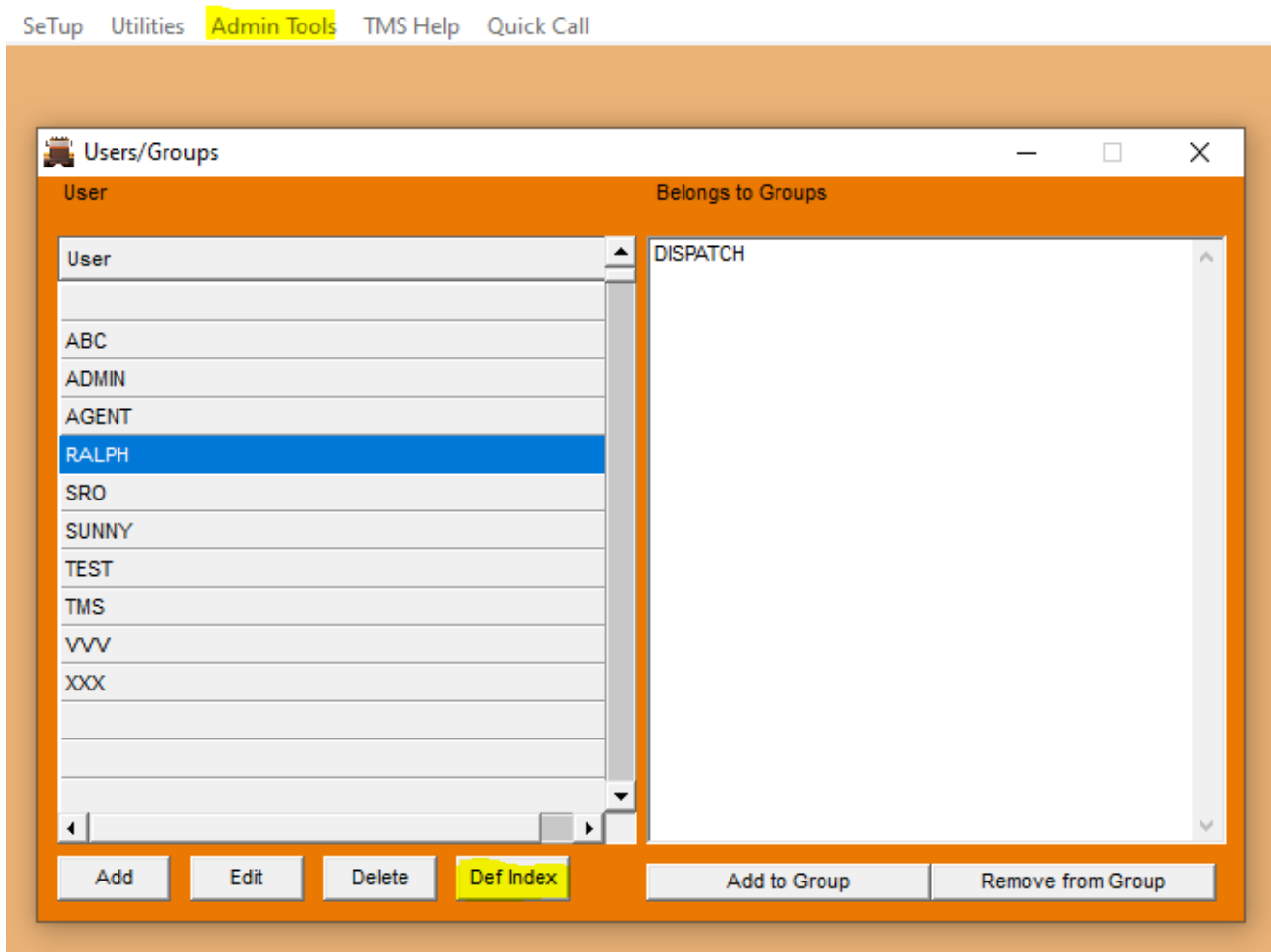

## CLICK ON ADD

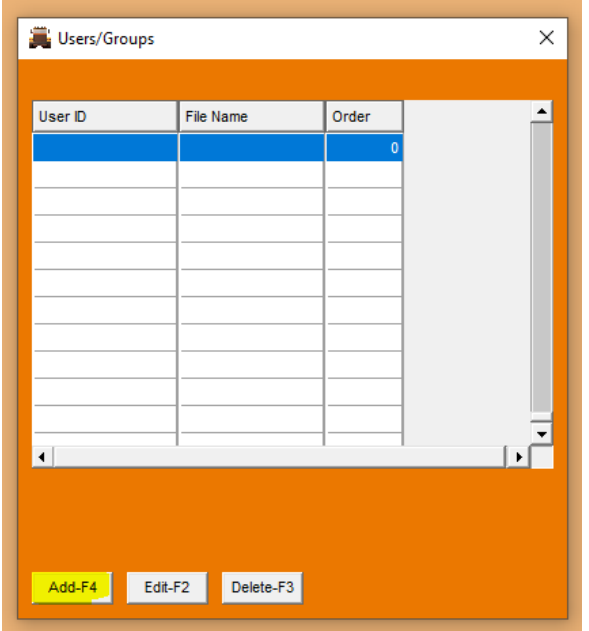

Input the file you want to create a default index for (see list to choose from)

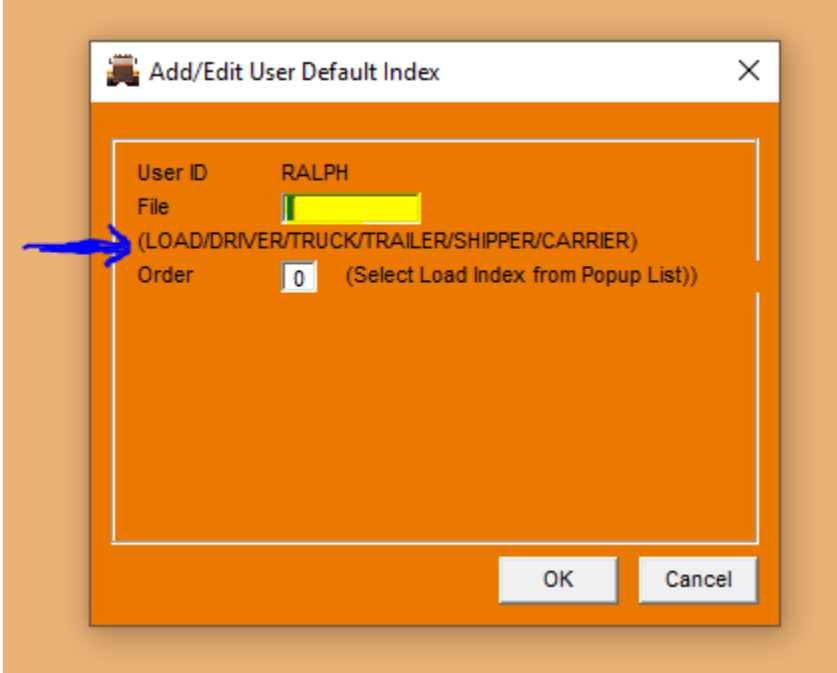

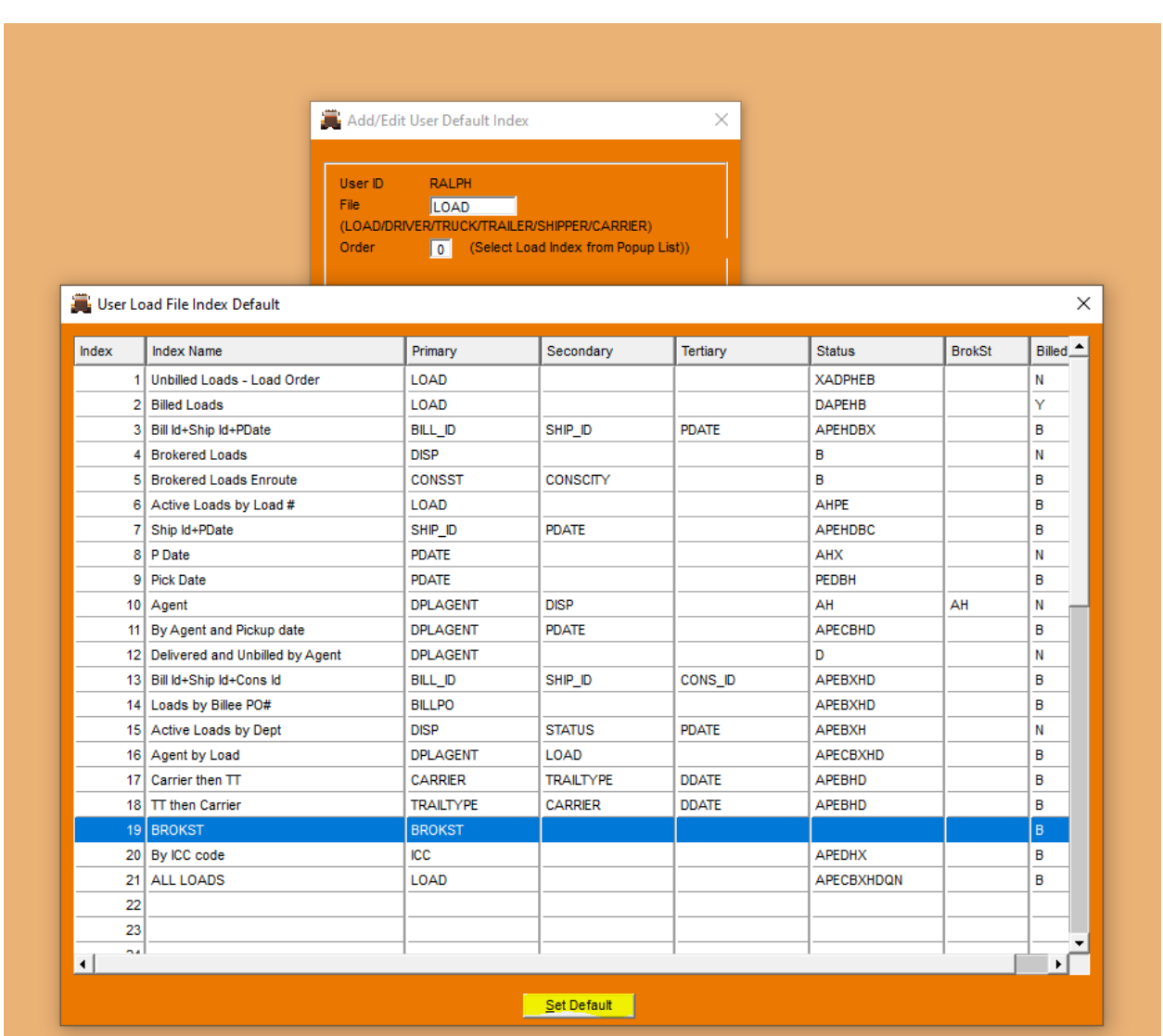

In the ORDER box you hit F1 and choose the index from the popup list (if setting LOAD index)\*

Click the SET DEFAULT button at the bottom, answer YES

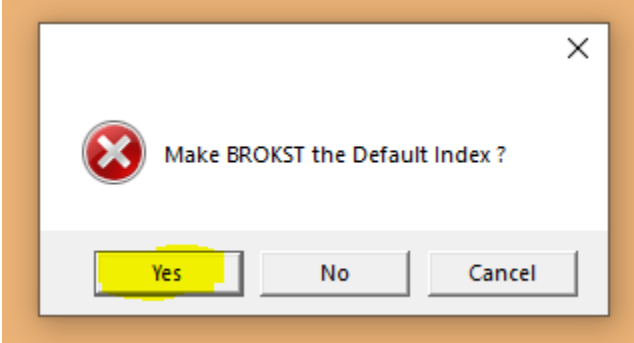

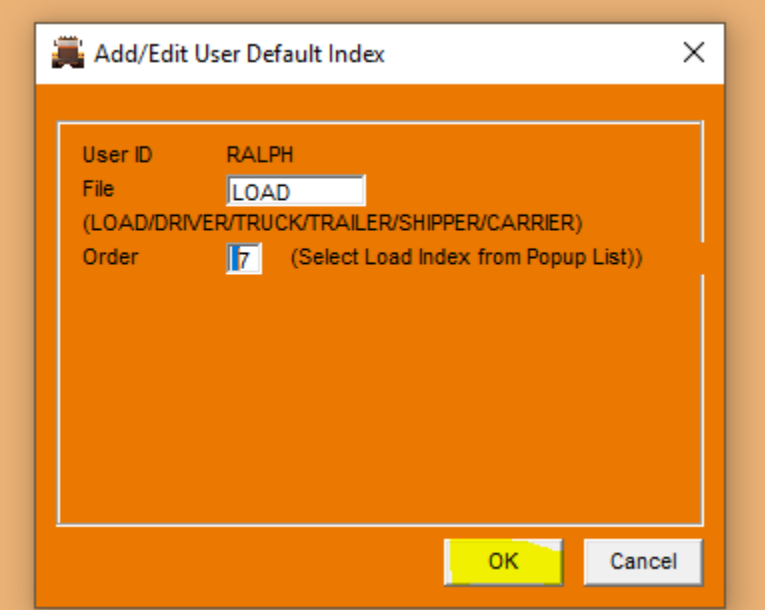

Close the index browser screen and click OK and all done!

\*If you want to create a default index for the driver/truck/trailer etc. screens just manual type in the number from the index listing on the corresponding browser, for example …..

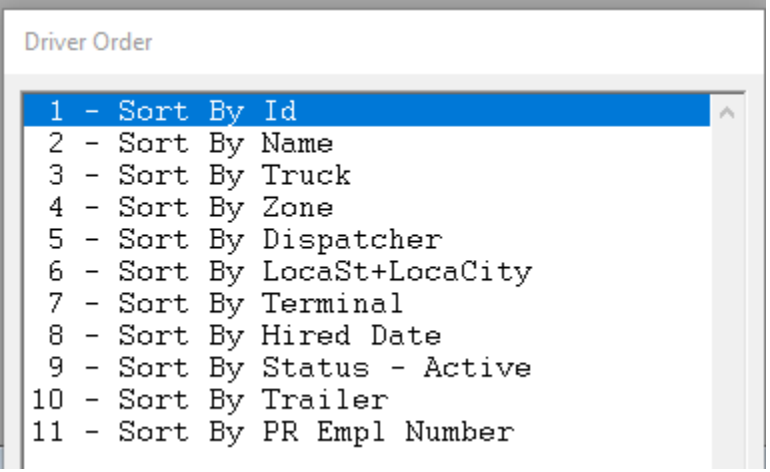